## $\sqrt{2}$ **How Barracuda CloudFormation Template Works in PAYG/Hourly Instance**

The following flowchart explains how the Barracuda CloudFormation Template works:

## Barracuda Web Application Firewall

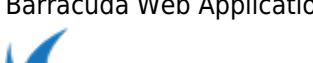

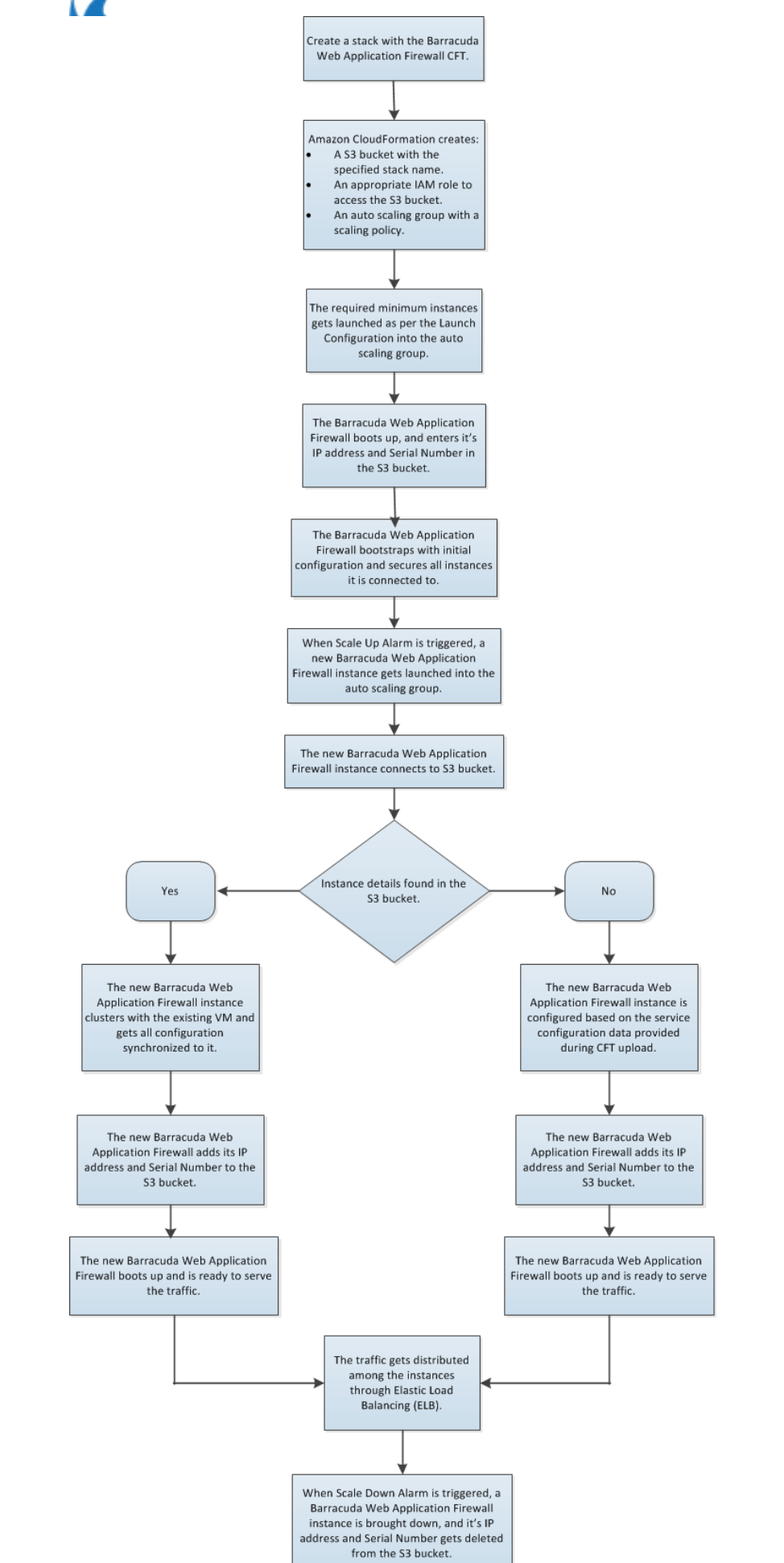

How Barracuda CloudFormation Template Works in PAYG/Hourly Instance 2 / 4

With regard to the flowchart, the following steps describe how a Barracuda CloudFormation Template works:

- 1. A CloudFormation Template (CFT) is uploaded and a stack is created on Amazon Web Services. With this: 1. An Amazon S3 bucket gets created with the specified stack name and unique ID.
	- 2. An appropriate IAM role to access the S3 bucket is added.
- 2. The Barracuda CloudGen WAF VM(s) will be deployed and provisioned in the Virtual Private Cloud (VPC) specified while creating the stack.
- 3. After the Barracuda CloudGen WAF VM(s) is/are up and ready to serve the traffic:
	- 1. It checks the S3 bucket created in step **1 (a)** for any other existing VM(s) in this Auto Scaling group.
		- 1. If there is no VM data available in the S3 bucket, the VM is configured based on the service configuration data provided during CFT upload.
		- 2. If there is any VM information available in the S3 bucket, the VM clusters with the existing VM and gets all configuration synchronized to it.
	- 2. Adds its information to the S3 bucket created in **step 1 (a)**. Typically, an S3 bucket stores the instance data such as serial number and primary IP address (i.e., WAN IP address) of the deployed Barracuda CloudGen WAF VM(s).
- 4. The Barracuda CloudGen WAF is now ready to serve the traffic to the configured services.
- 5. If the instance encounters high traffic flow and triggers any of the created alarms, such as high bandwidth utilization, CPU usage, etc., then:
	- 1. A new Barracuda CloudGen WAF for AWS instance gets initiated automatically.
	- 2. Looks at the S3 bucket created in **step 1 (a)** and clusters with it.
	- 3. Adds its information to the S3 bucket, and is ready to serve the traffic.
	- 4. Traffic gets distributed among the instances through ELB.

## **Next Step**

Continue with the [Importing the Barracuda CloudGen WAF for AWS PAYG CFT and Deploying the Instance](http://campus.barracuda.com/doc/46897288/) article to import the CFT and deploy the instance.

Barracuda Web Application Firewall

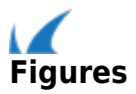